## **Orientation Procedure IH V1.7**

Compiled By: Alan Buckman, AWR Technology

www.awrtech.co.uk

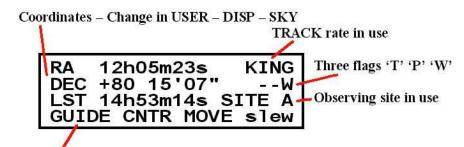

Menu words for the four FUNCTION BUTTONS

- 1. Power up the Intelligent Handset. The screen will look something like the above. The four function buttons take on the name of the word above them and 'M' is MENU, 'C' is CANCEL and 'E' is ENTER. Navigating the menus is easy press 'M' repeatedly you will see all the top level menus. The MENU SHORTFORM (download) is a guide to all the sub-functions available. A '..' on the F4 function key means there are more options.
- 2. The Calibration status is shown by the end flag on the second line and will be '-' when not calibrated or 'E' 'W' or 'C' if calibrated. Periodic Error playback is in progress when the 'P' is shown. Two-star tracking is in operation if a 'T' is shown.
- 3. The four telescope movement keys are in the diamond pattern.
- The **UP key** must move the telescope towards your **local pole** (up towards Polaris for northern hemisphere observers). If the DEC motor sense is wrong then either reverse the tube in the cradle or enter the FACTORY USTEP DEC DIR menu to change the sense. The **RIGHT key** must move the telescope towards the **West** (towards a lower RA coordinate). If the RA motor sense is wrong then enter the FACTORY USTEP RA DIR menu to change the sense. To get into the FACTORY menus hold the 'M' key down whilst powering up or press REBOOT from the INFO or STATUS screen. 'KING' is the normal star tracking rate.
- 4. If the unit is calibrated using CAL1 or SYNC, change the coordinate display to ALT AZ (in USER SKY) then you can check the coordinate matches up with your telescope attitude. This checks the entry for SITE latitude and longitude, the correct entry for Universal Time and the date. The Sidereal time is computed from these values and must be right else it will put the horizon and the central meridian in the wrong place, and GOTO's may indicate target BELOW HORIZON.
- 5. Make sure that your local horizon is set to 0 degrees. (The telescope stops driving when it detects the altitude is below zero degrees). The hour angle limitation should also be set to 12 hours for maximum sky coverage (FACT USTEP MAXHA). The declination limitation should be set under 90 degrees if you do not want the telescope to drive over the pole and reverse the tube. (FACT USTEP MAXDEC).
- 6. For GEM scopes you need to be able to let the telescope FLIP automatically when doing a GOTO from one side of the meridian to the other. Enable this by setting MREV to YES (FACTORY USTEP MREV) and set MAXDEC to 90 degrees.